#### WI-FI BEÁLLÍTÁSA AZ ORSZÁGGYŰLÉSI KÖNYVTÁRBAN – ANDROID

### 1. lépés

Kérjük engedélyezze készülékén a Wi-Fi kapcsolatokat.  $\bullet$ 

# 2. lépés

Az elérhető vezeték nélküli hálózatok közül válassza az ogyk-auth Wi-Fi hálózatot

# $\left\langle \right|$  Wi-Fi Intelligens hálózatváltás Automatikusan átkapcsol a Wi-Fi és<br>a mobilhálózat között a stabil<br>internetkapcsolat fenntartása<br>érdekében.

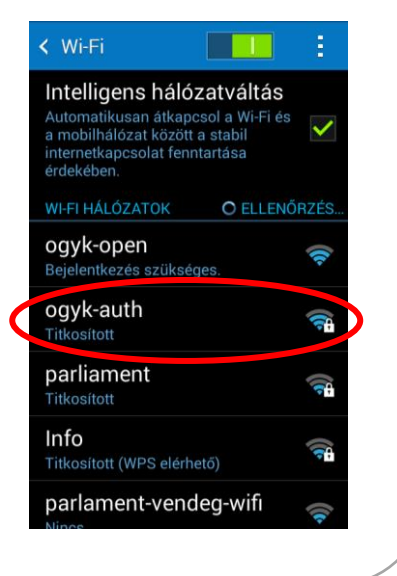

### 3. lépés

Az alábbiak szerint állítsa be eszközét:

EAP módszer: PEAP

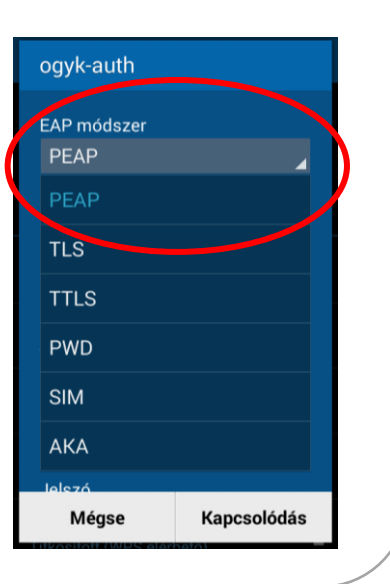

## 4. lépés

Phase 2 hitelesítés: **Nincs**

Hitelesítésszolgáltatói tanúsítvány: **Nincs megadva**

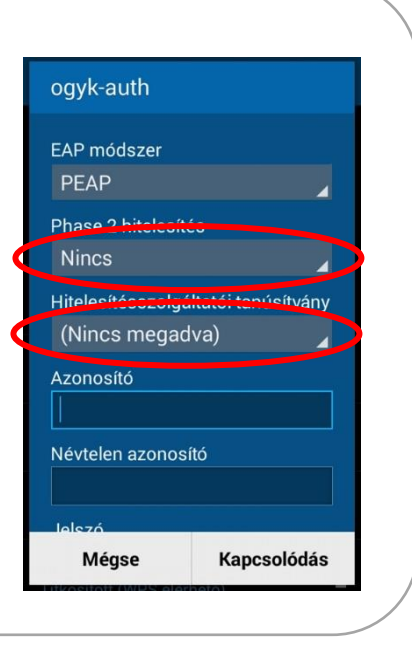

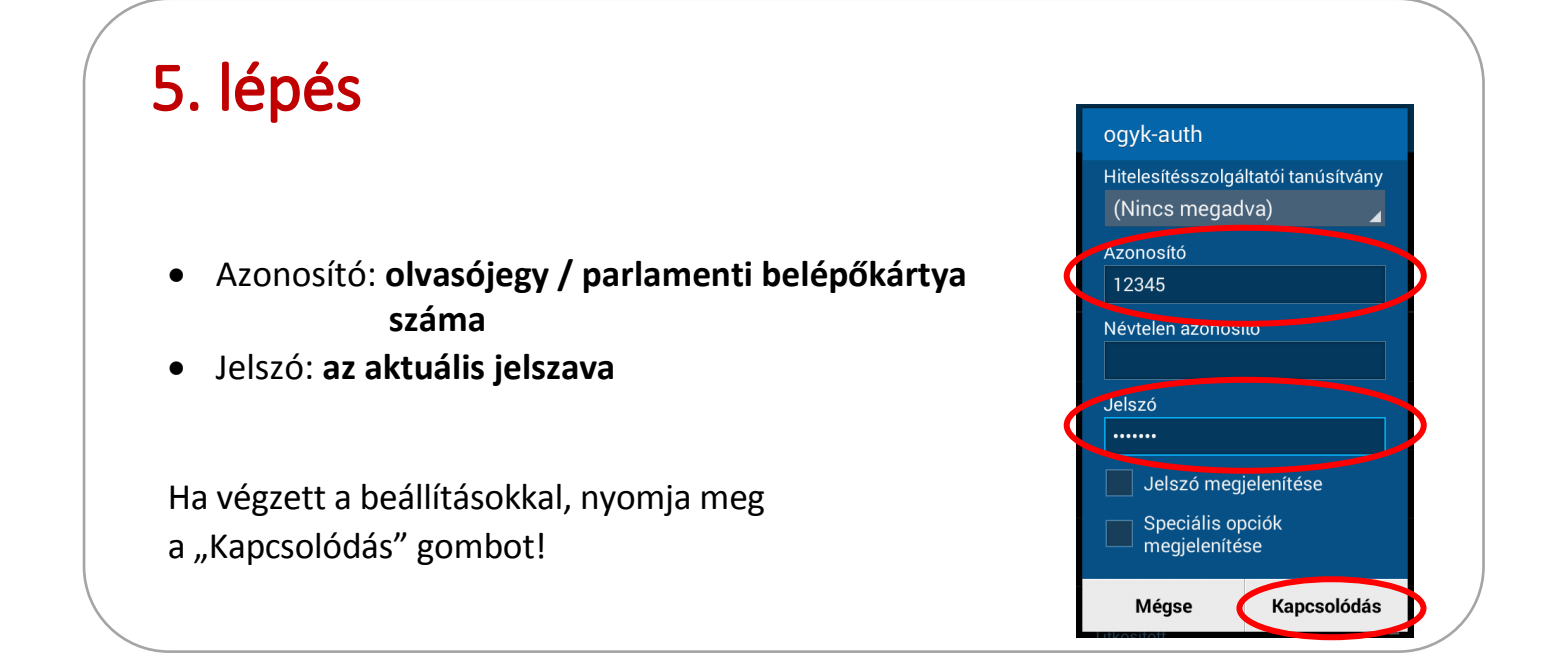

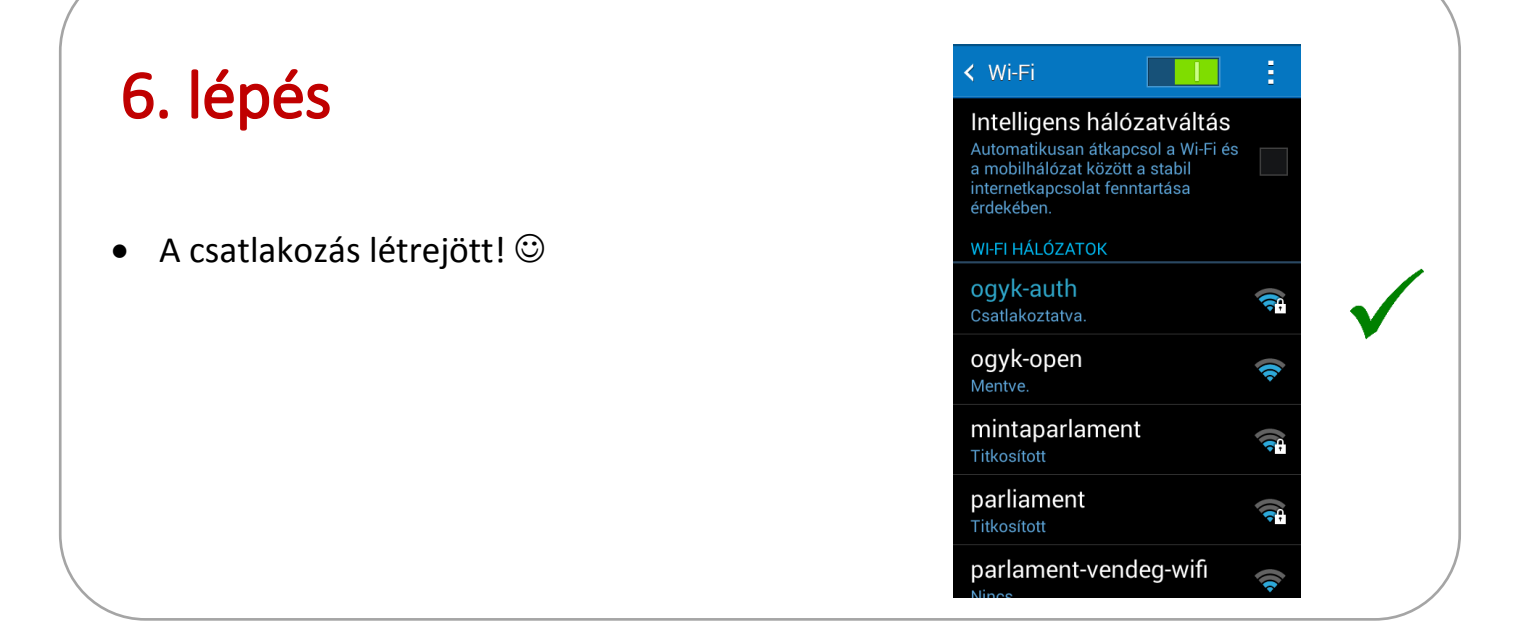